# **Managing Users**

**IRON MOUNTAIN CONNECT™**

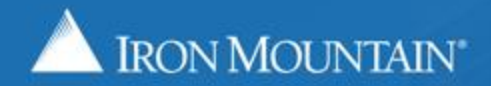

## **Table of Contents**

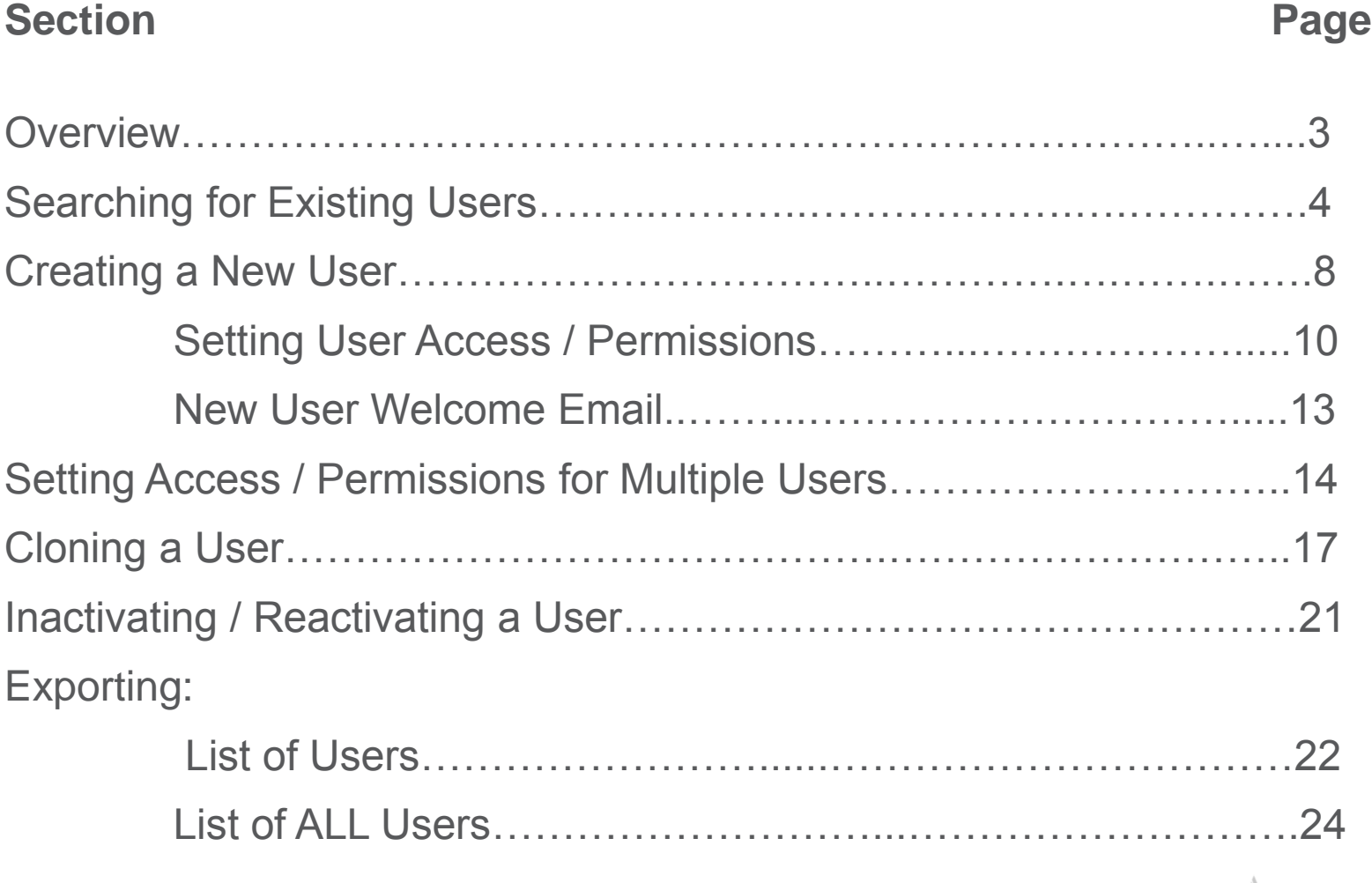

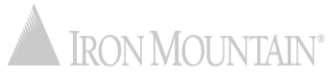

# **Managing Users**

Administrators assign each Iron Mountain Connect user a user profile where key information is stored and access and permissions are set.

Use this section to learn how to:

- Search for existing users
- Modify an existing user's profile
- Create a new user
- Give users access and permission to Iron Mountain Connect Records Management
- Clone a user profile to save valuable data entry time
- Export a list of users

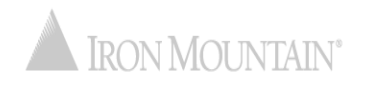

<span id="page-3-0"></span>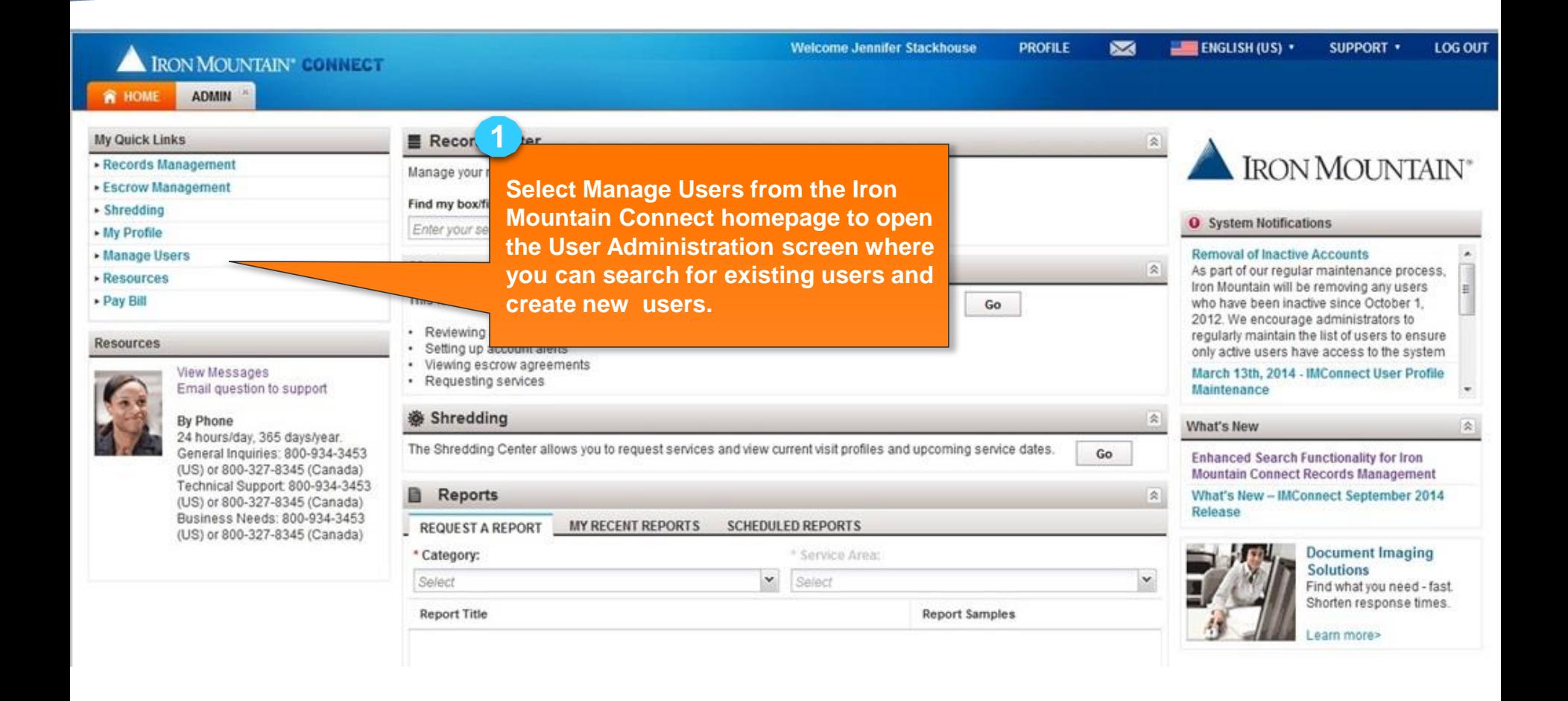

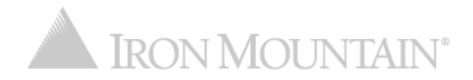

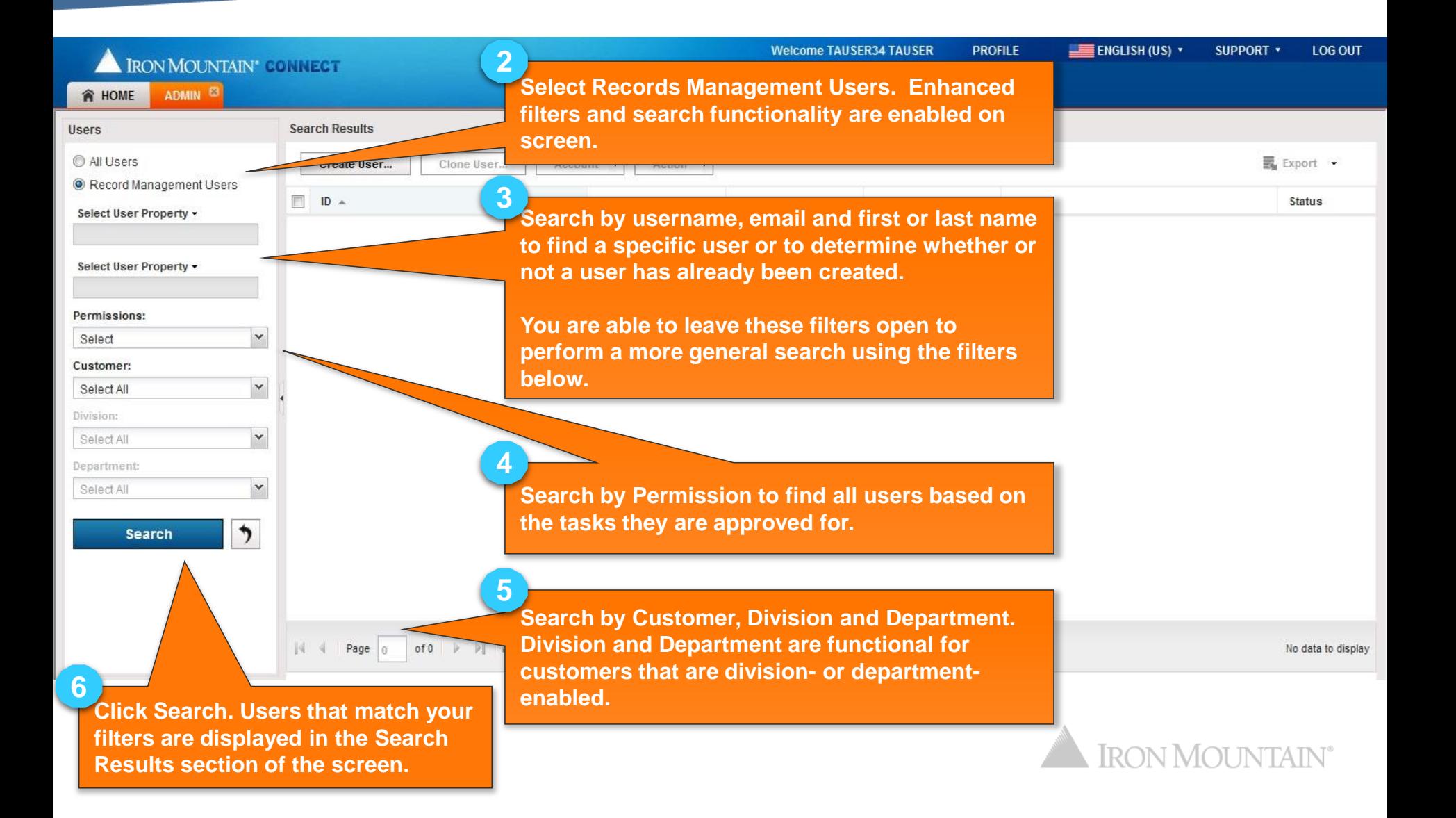

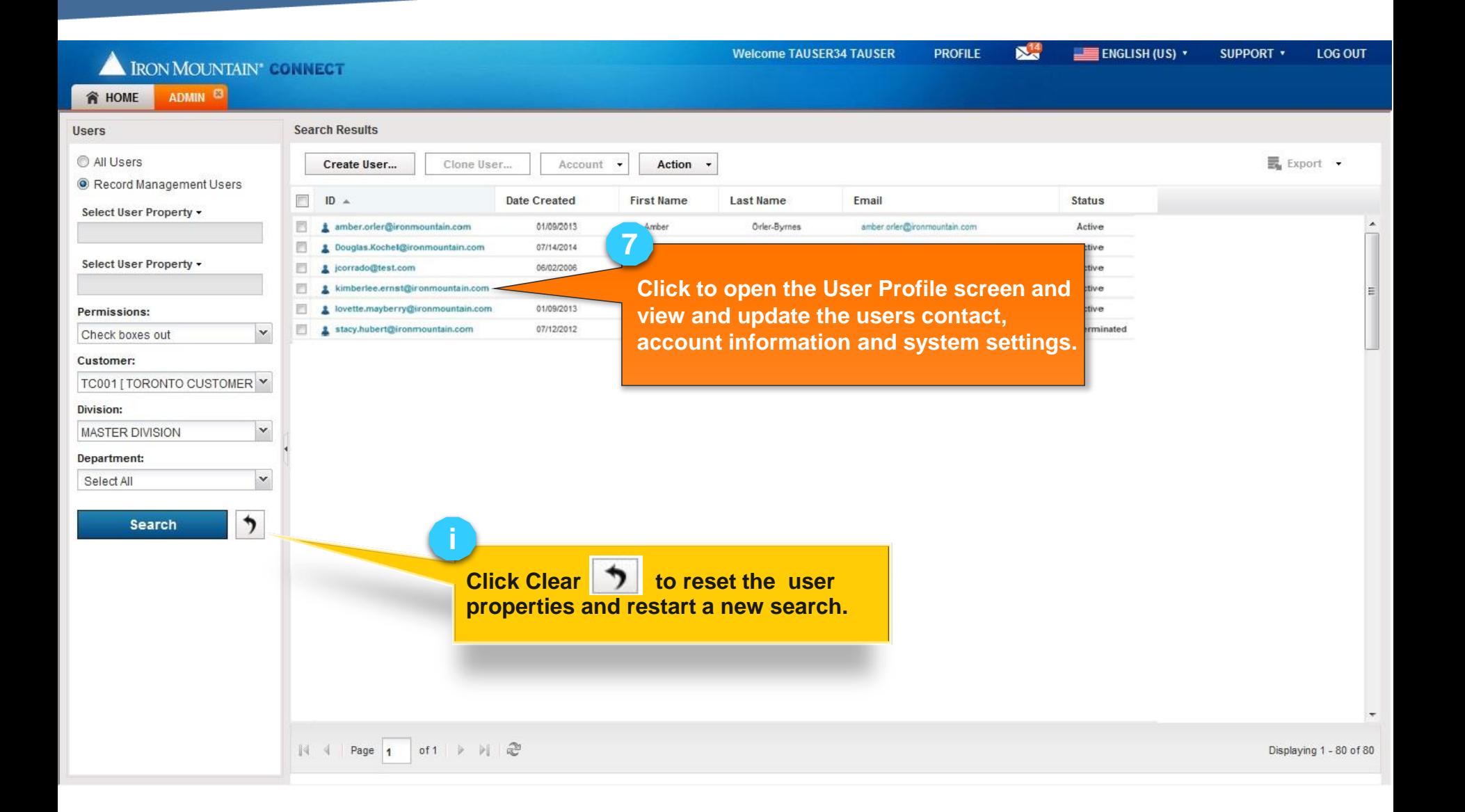

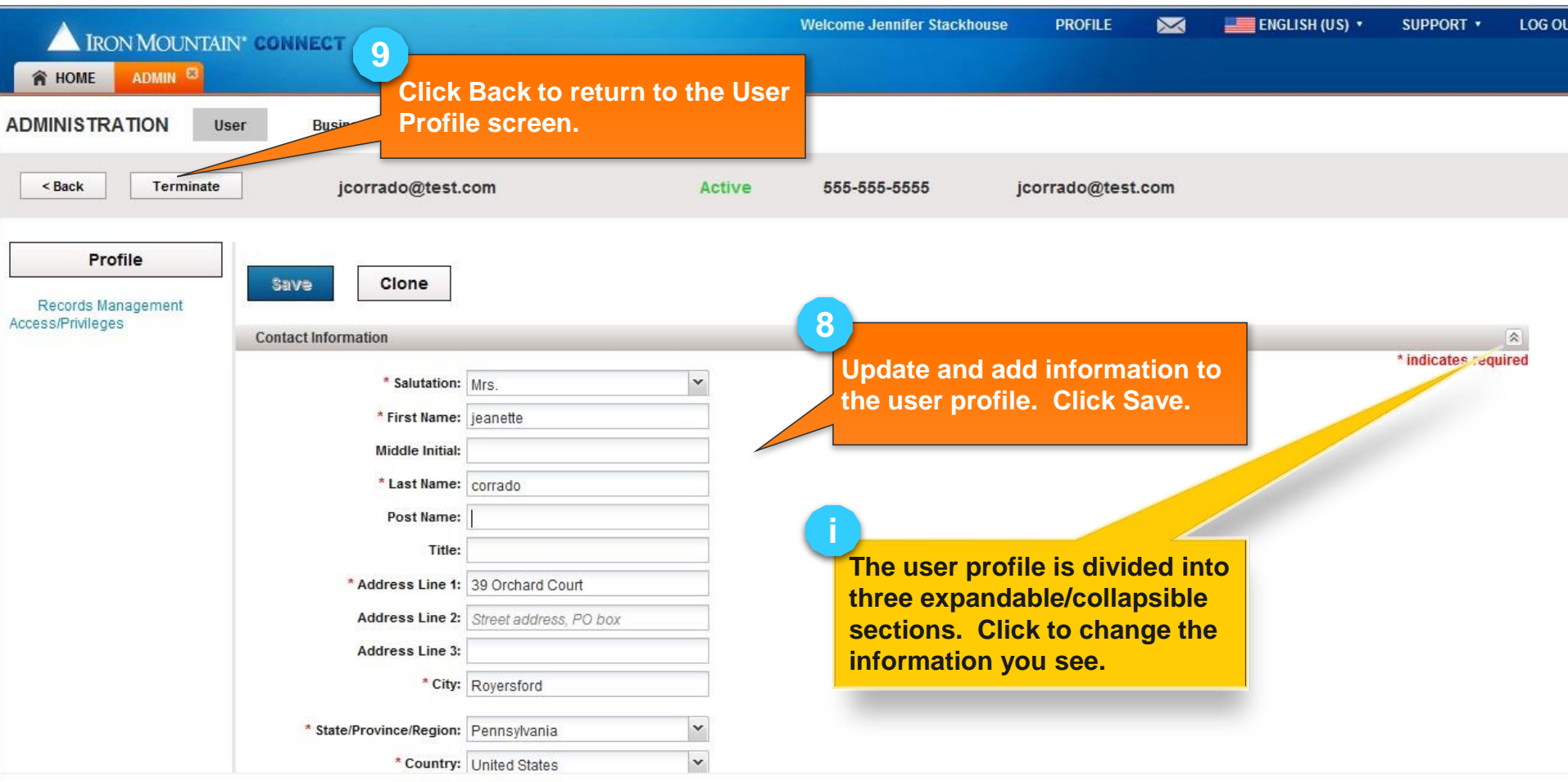

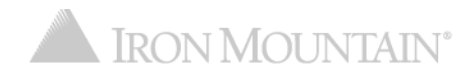

# **Creating a New User**

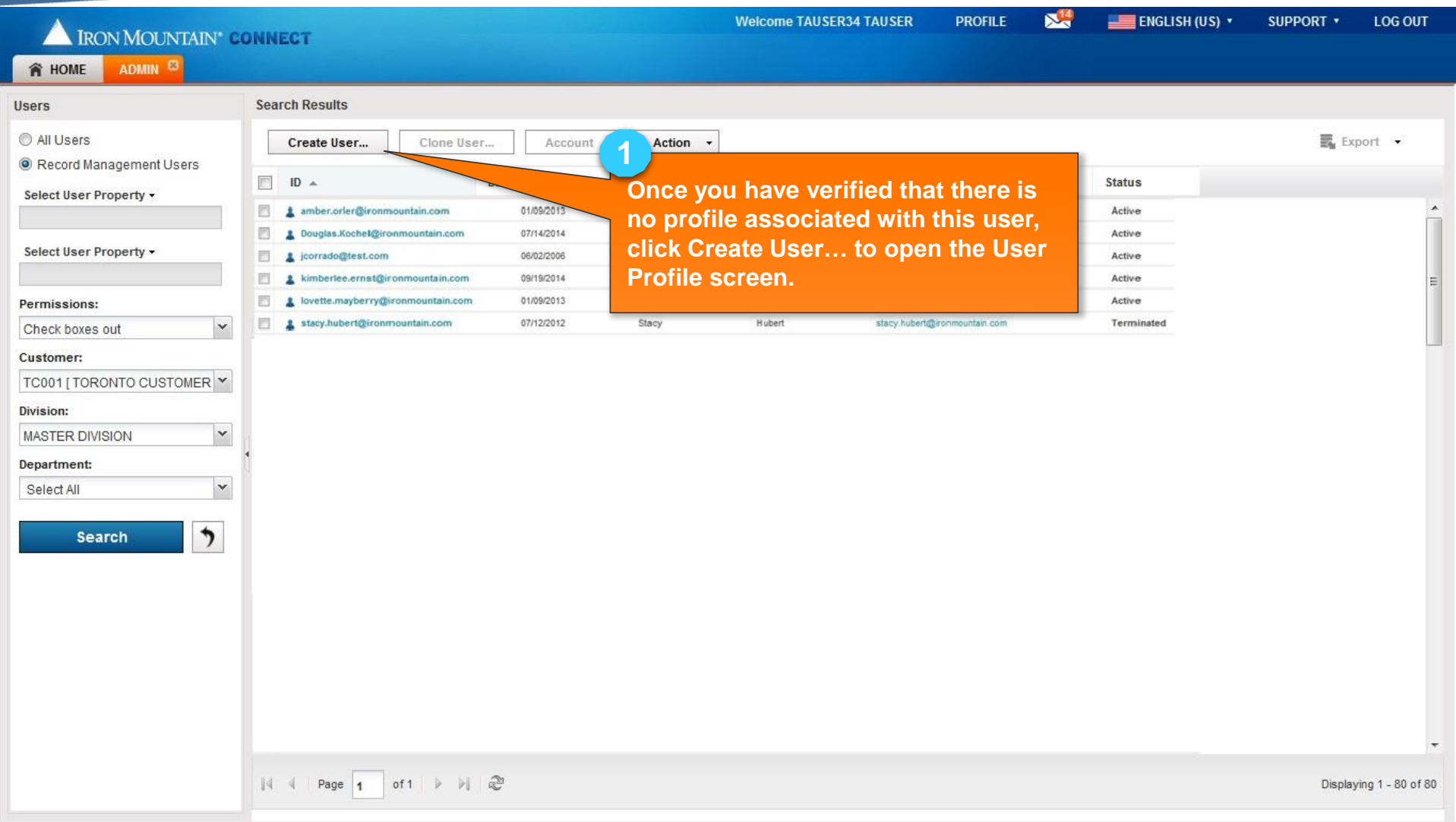

## **Creating a New User**

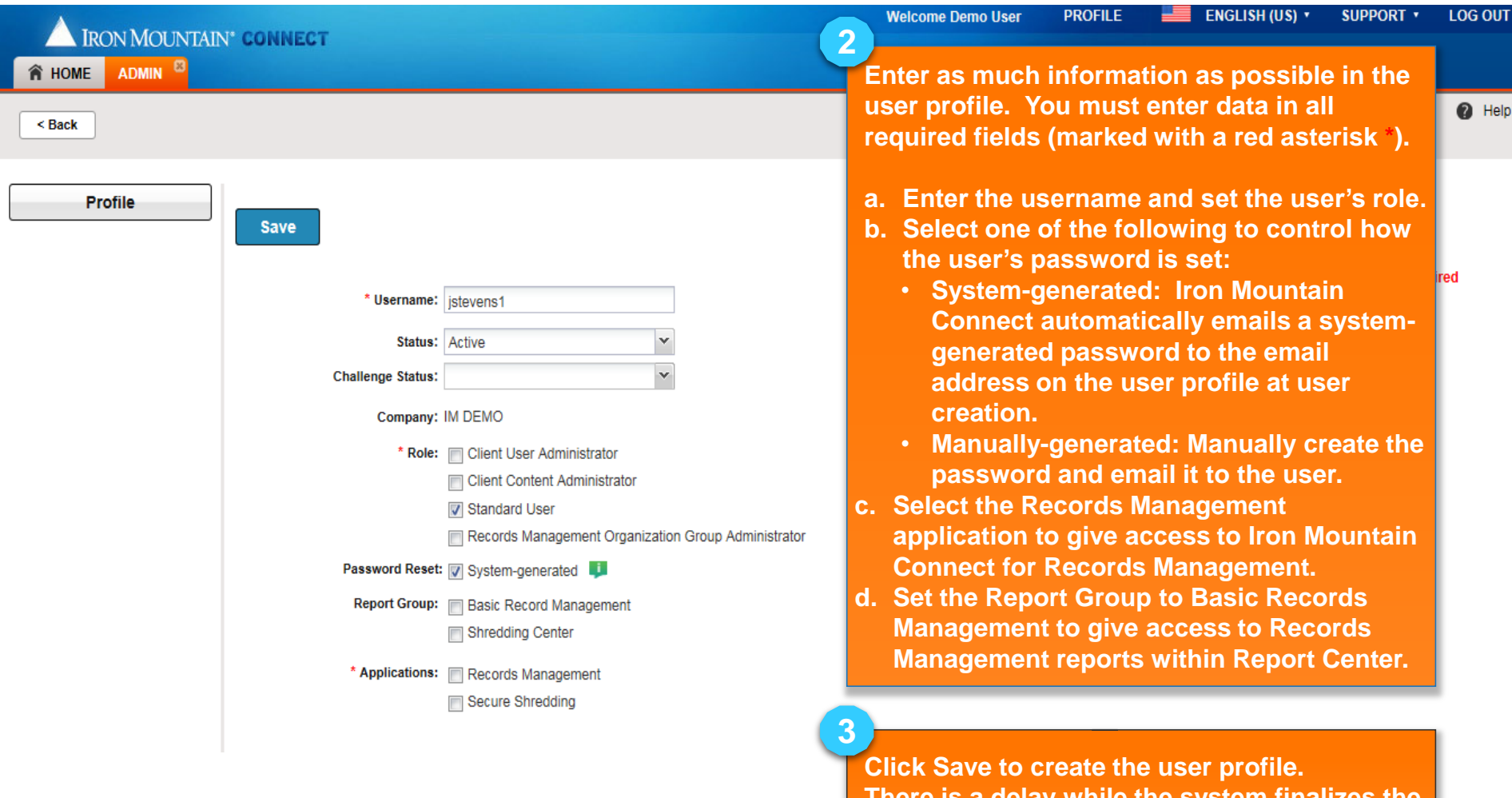

**There is a delay while the system finalizes the user, and you can continue to step 4.** 

 $\land$ 

#### **Creating a New User: Setting User Access/Permissions**

<span id="page-9-0"></span>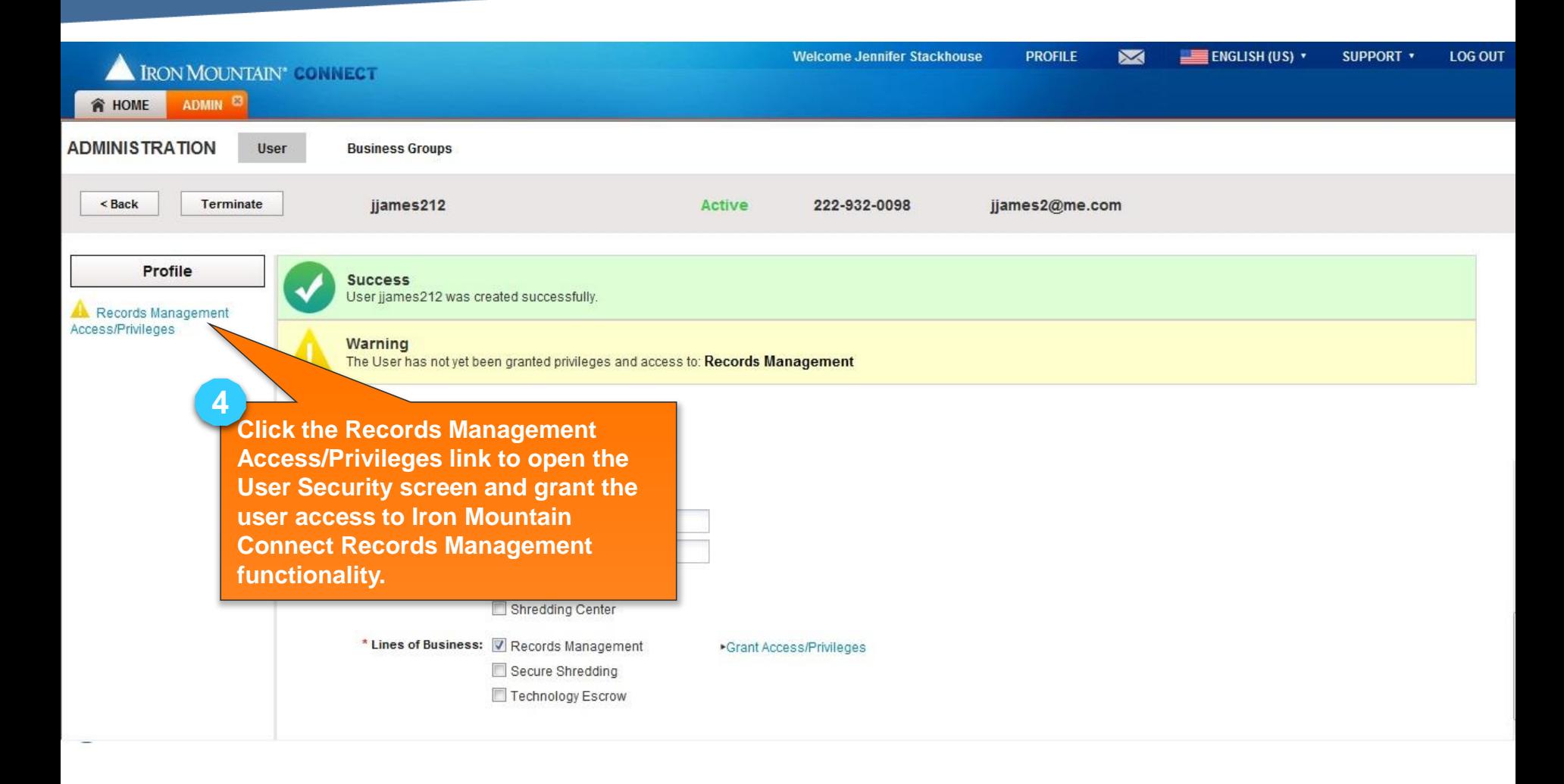

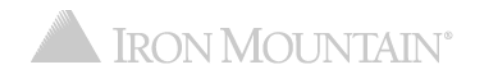

#### **Creating a New User: Setting User Access/Permissions**

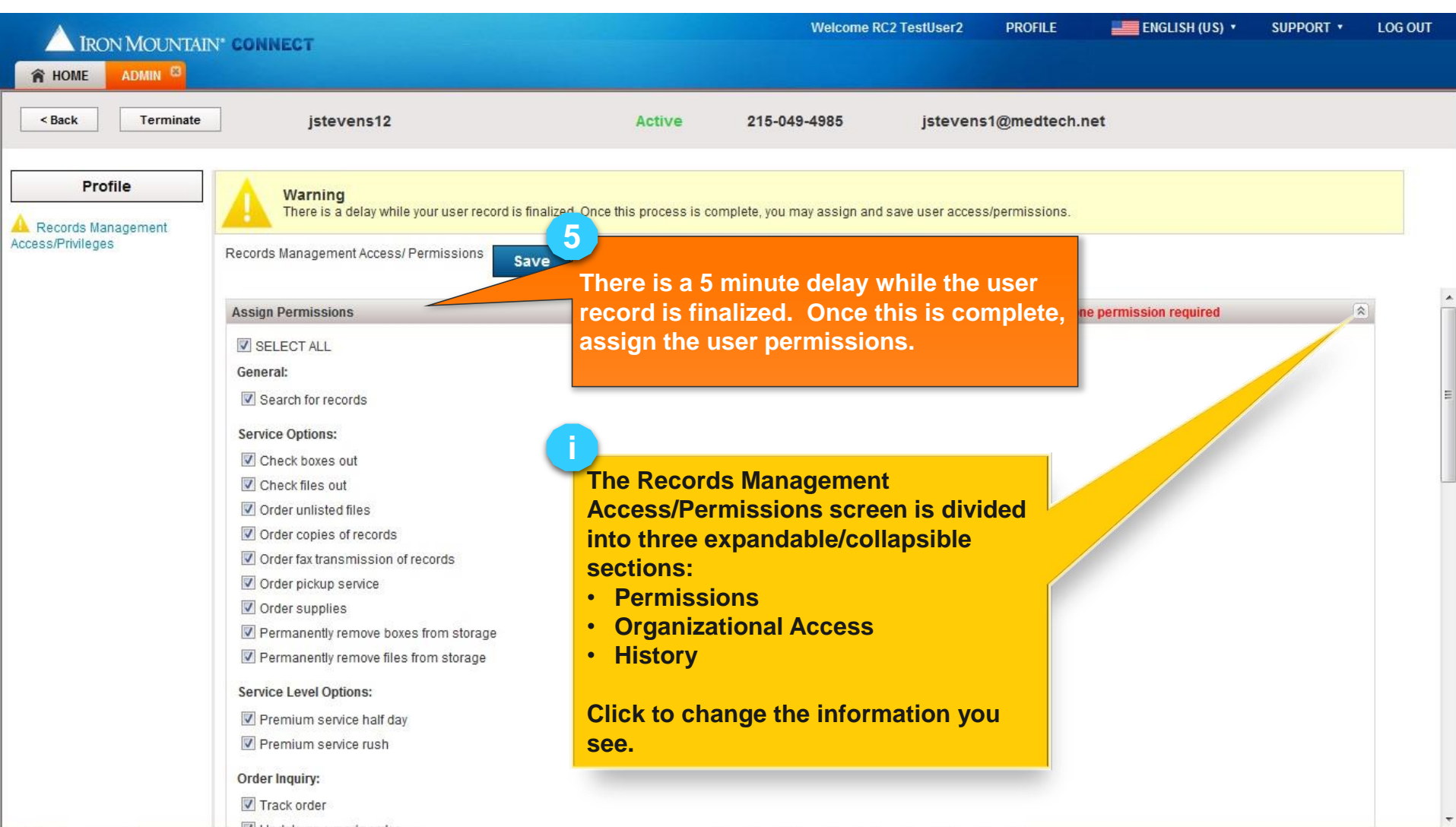

## **Creating a New User: Setting User Access/Permissions**

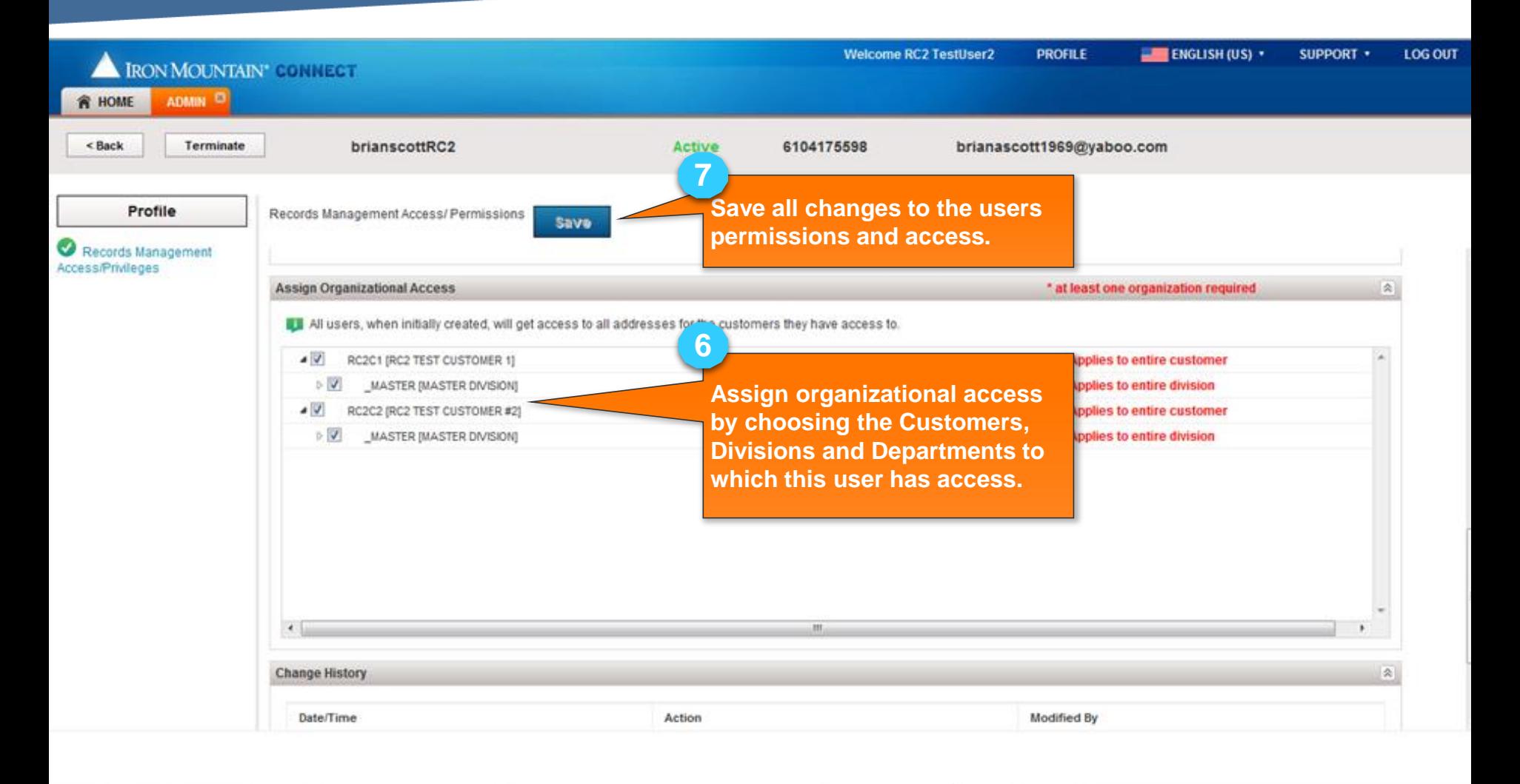

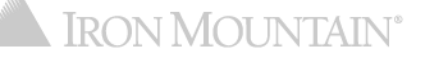

#### **Creating a New User: New User Welcome Email**

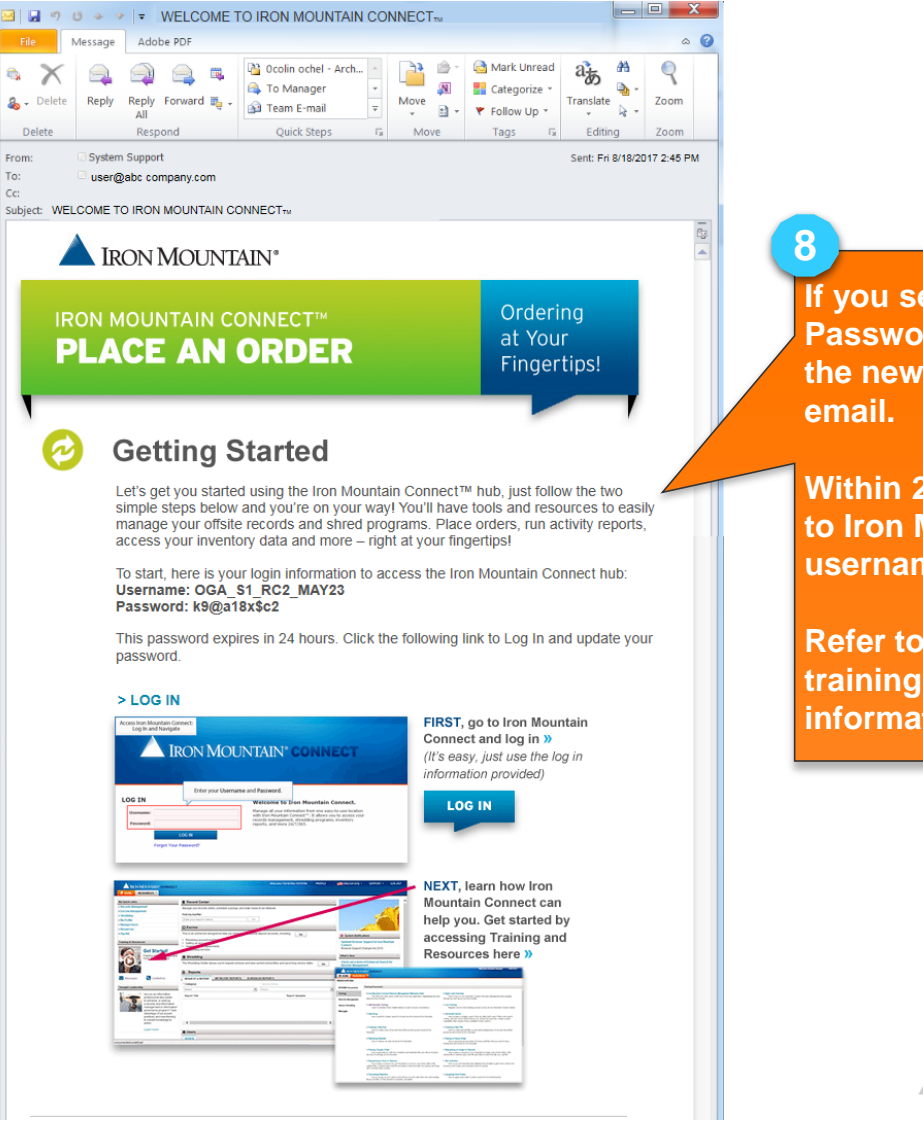

**If you selected the System-generated Password Reset option in step 2b, the new user receives this Welcome** 

**Within 24 hours, the user must log in to Iron Mountain Connect with the username and password provided.**

**Refer to the** *Password Reset* **How To training guide for additional information.**

**RON MOUNTAIN** 

#### **Setting Access/Permissions for Multiple Users**

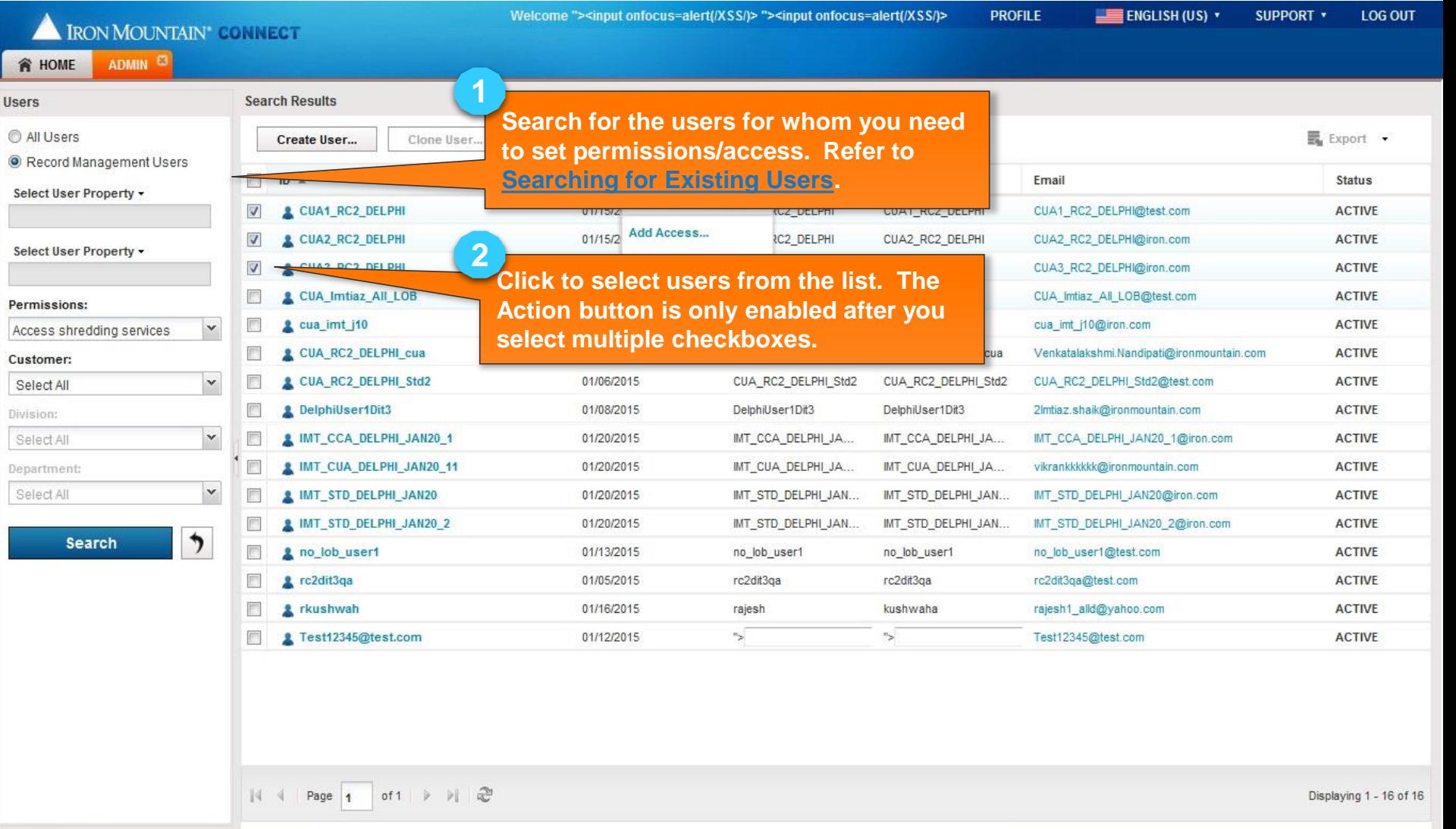

#### **Setting Access/Permissions for Multiple Users**

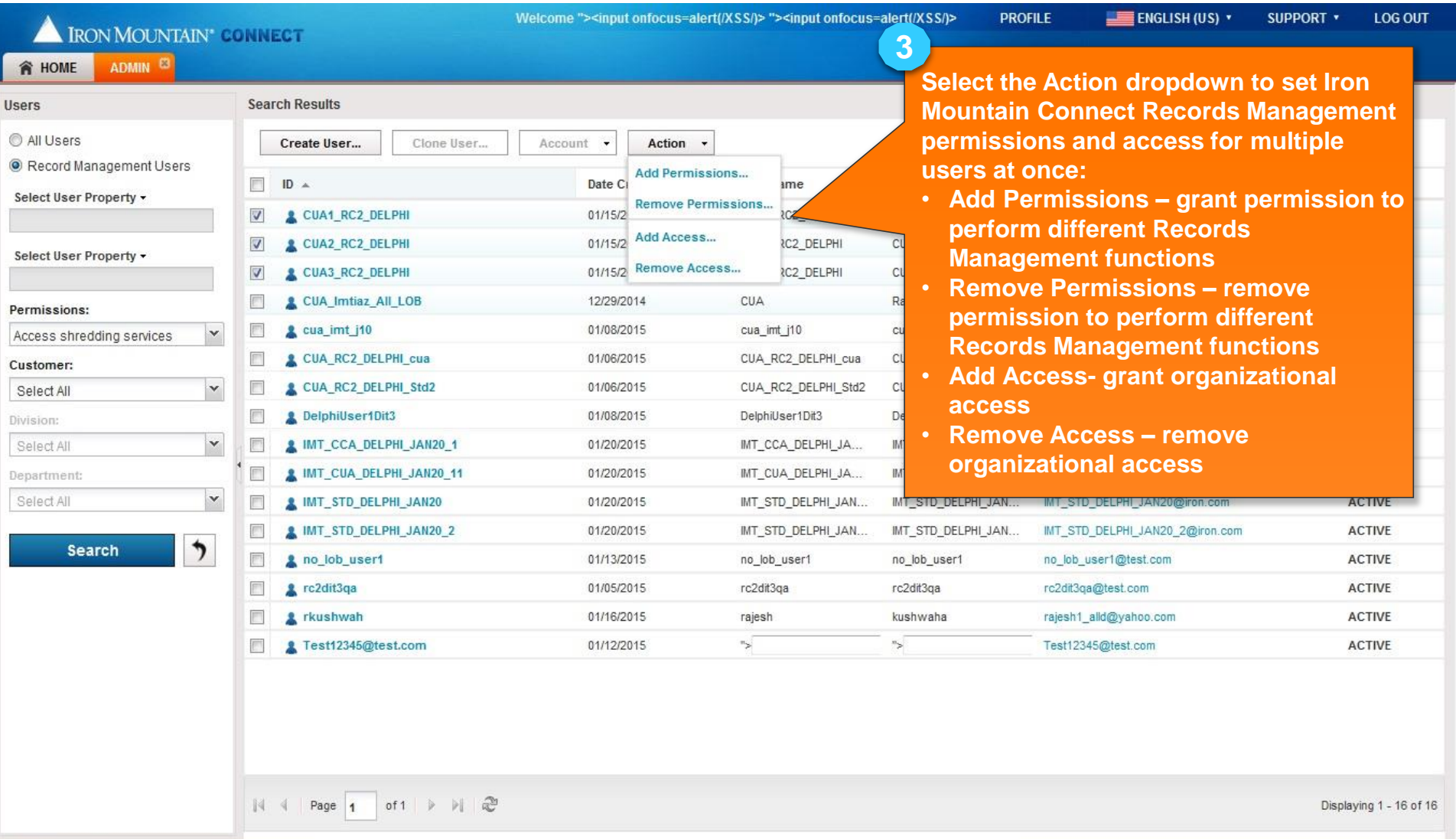

## **Setting Access/Permissions for Multiple Users**

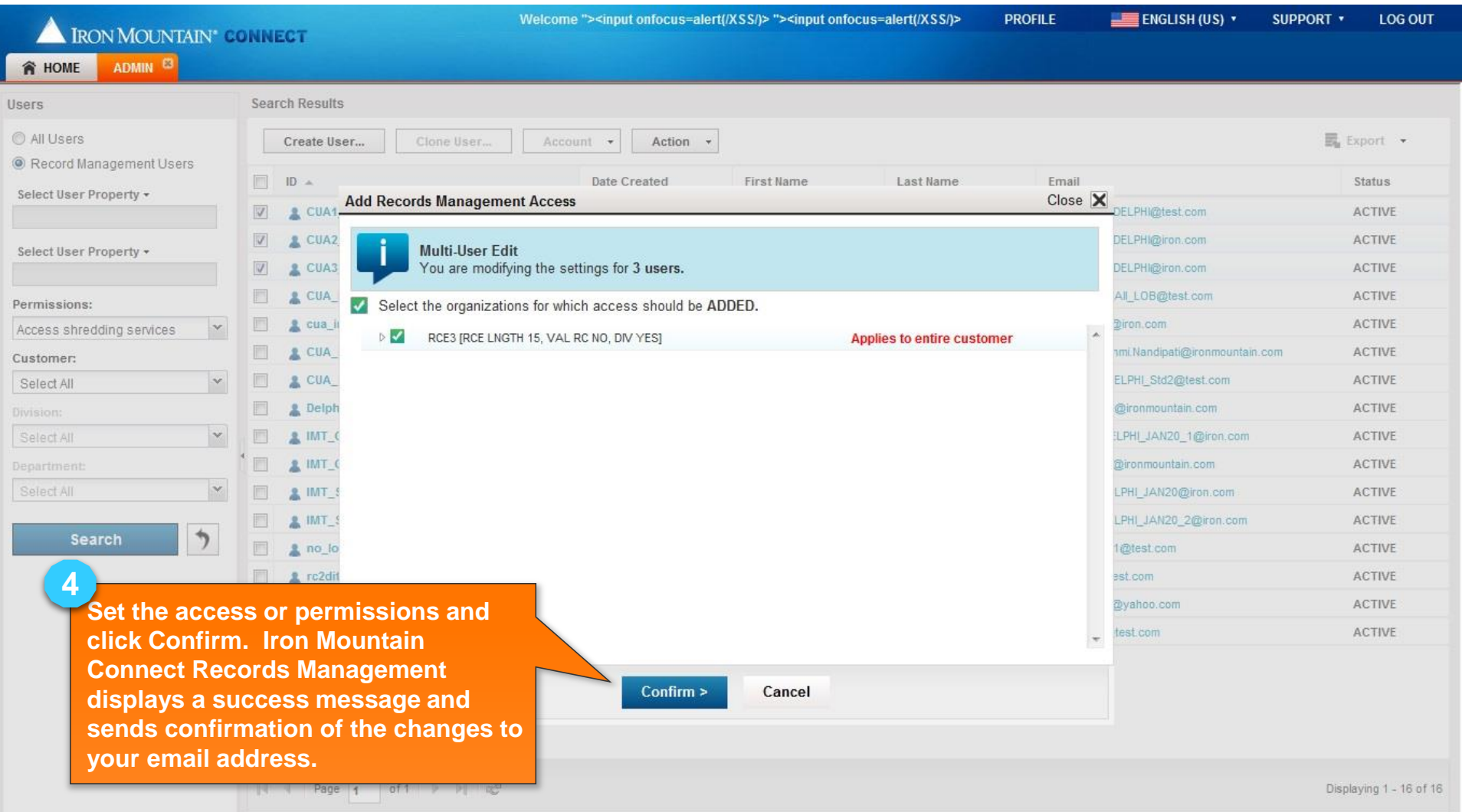

# **Cloning a User**

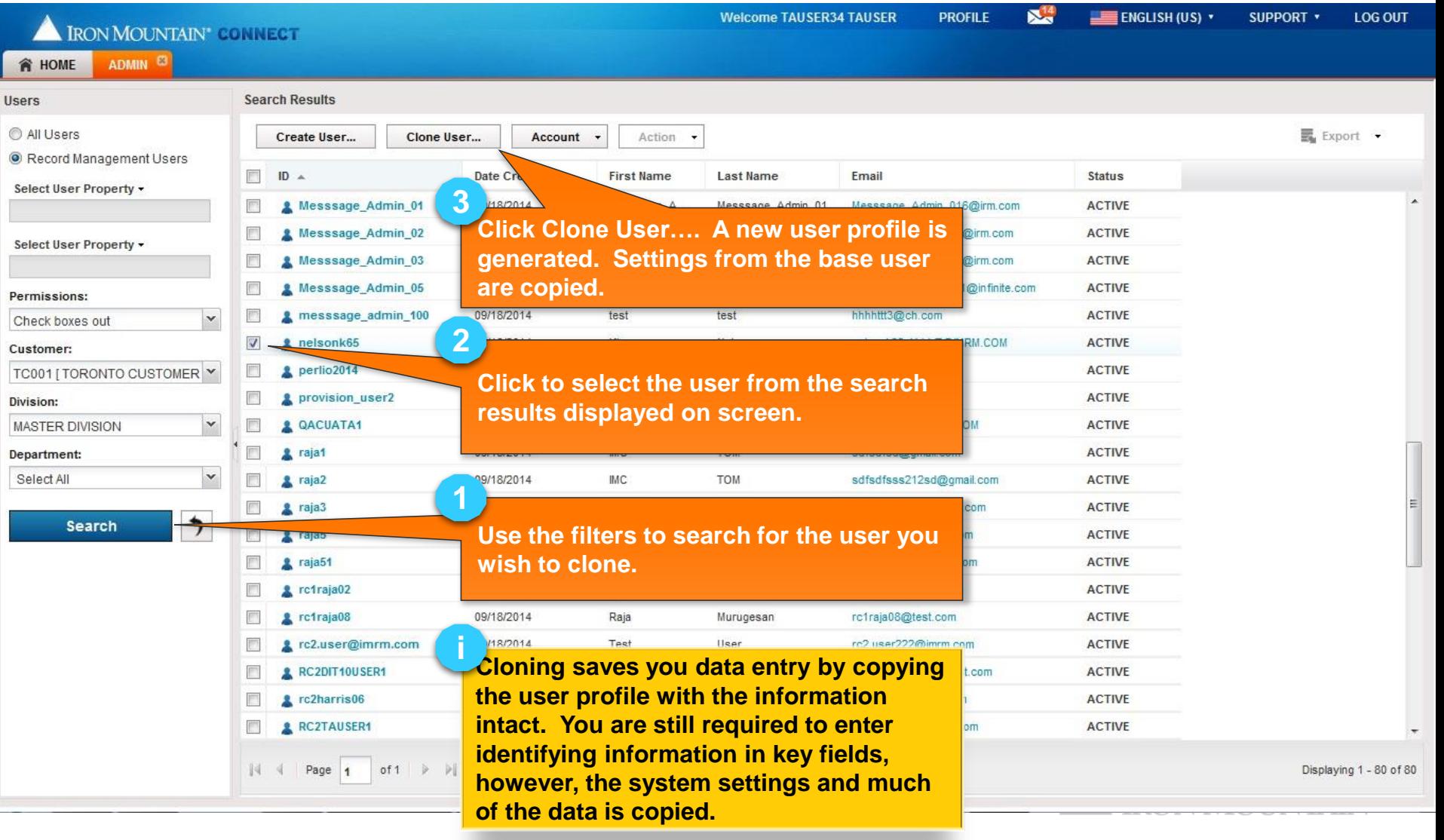

## **Cloning a User**

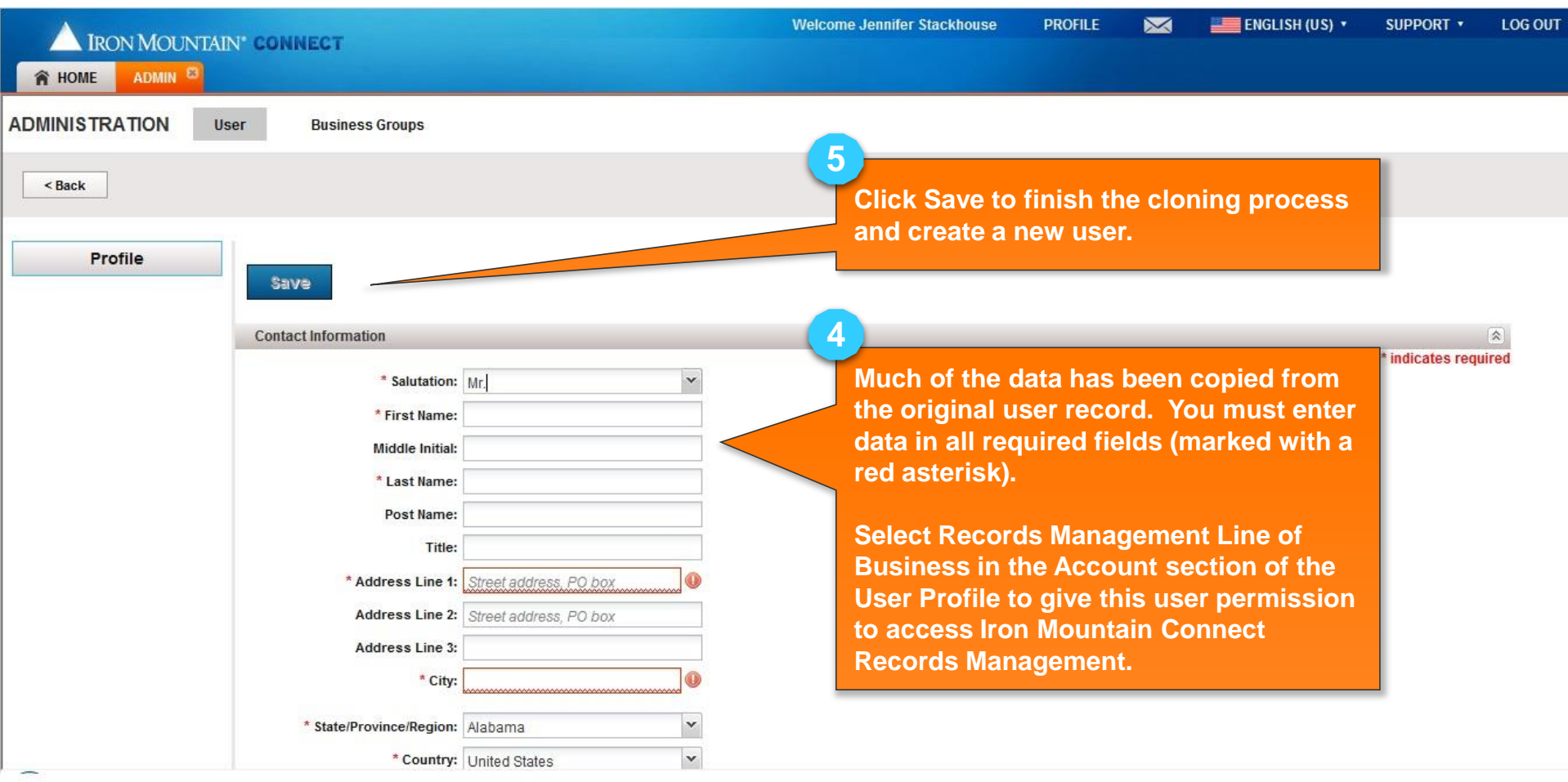

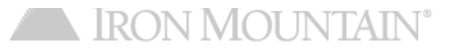

# **Cloning a User**

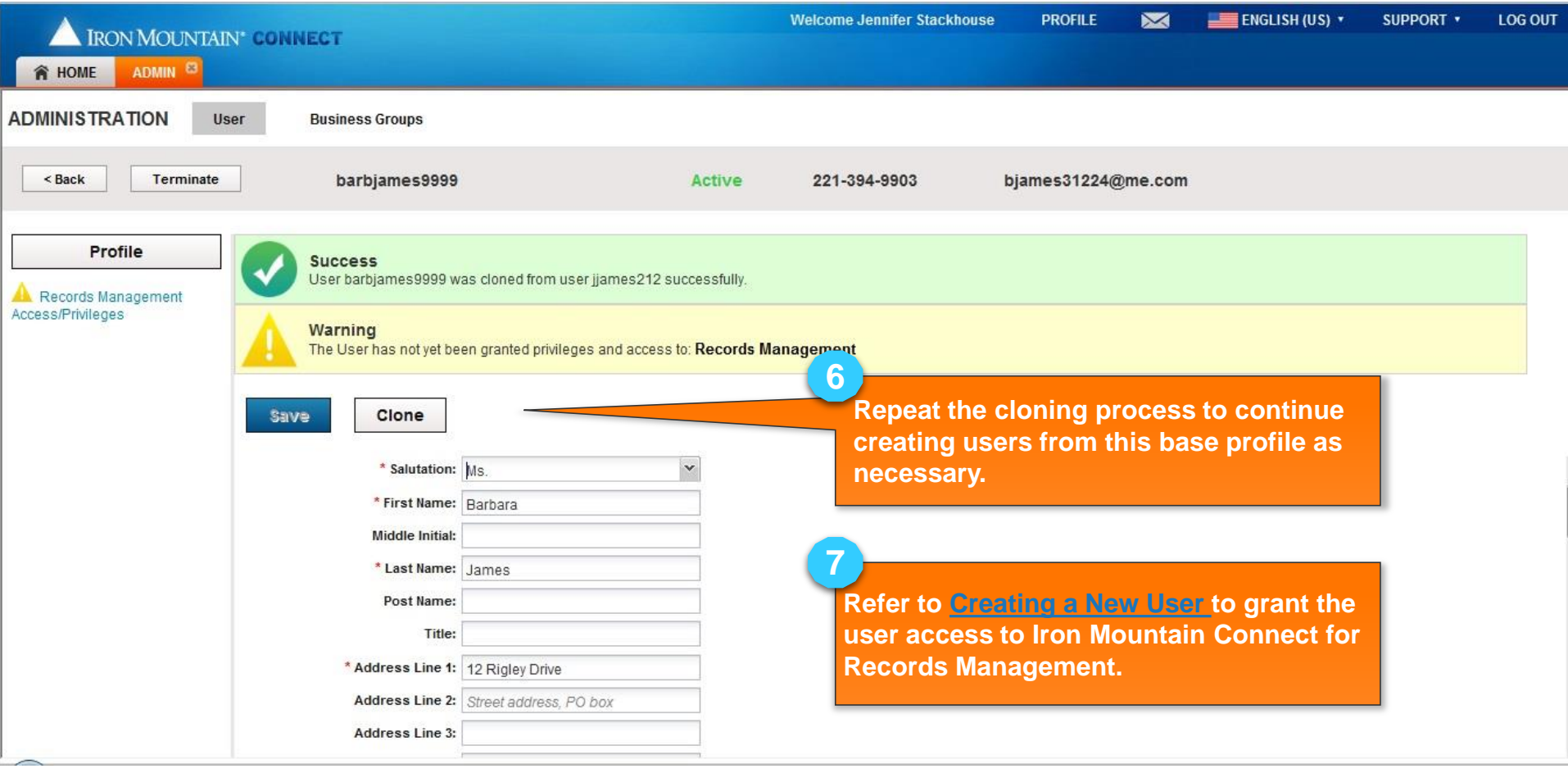

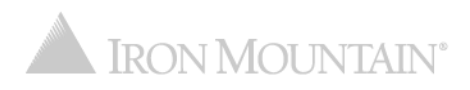

#### **Inactivating / Reactivating a User**

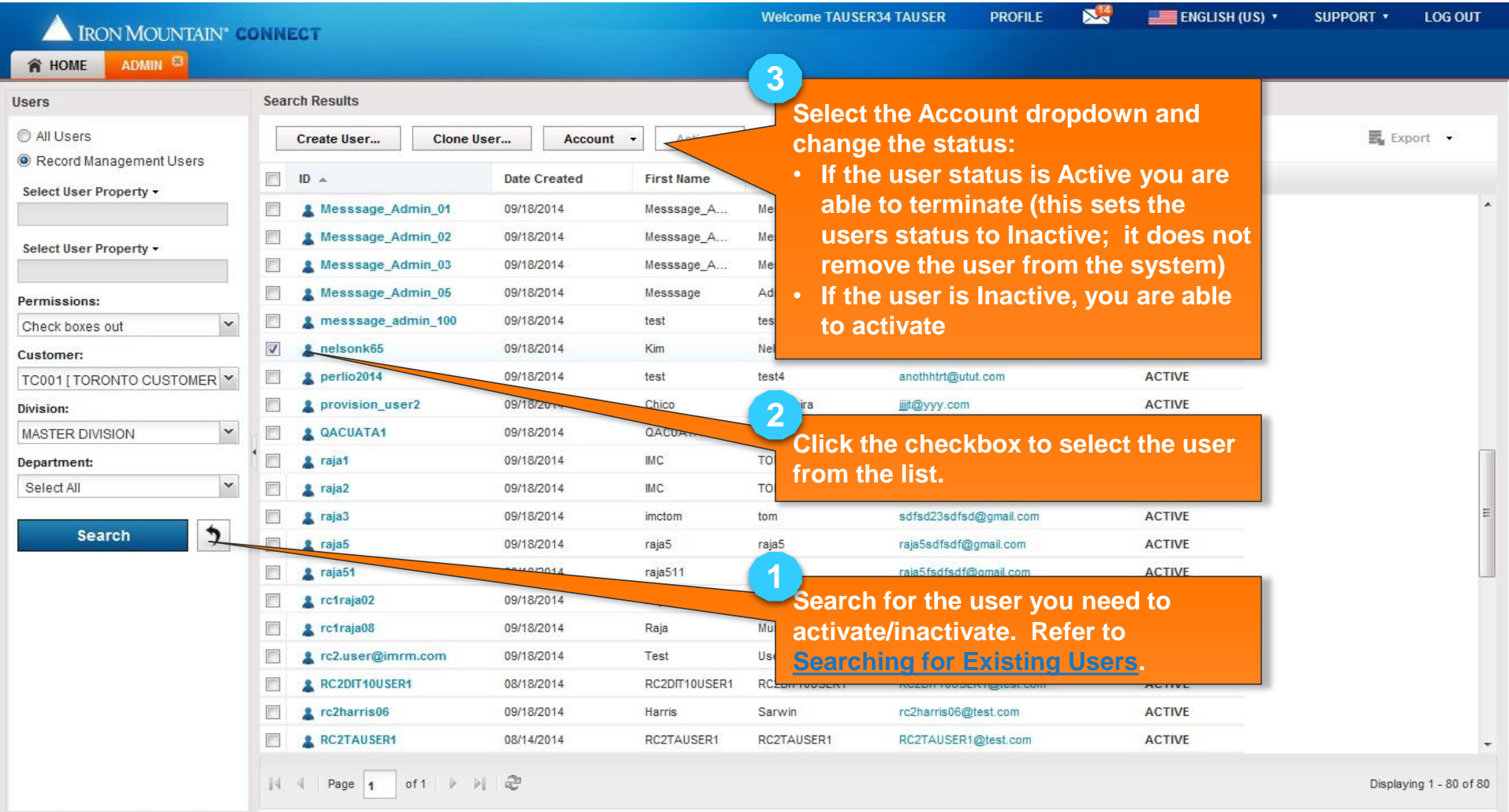

#### **Inactivating / Reactivating a User**

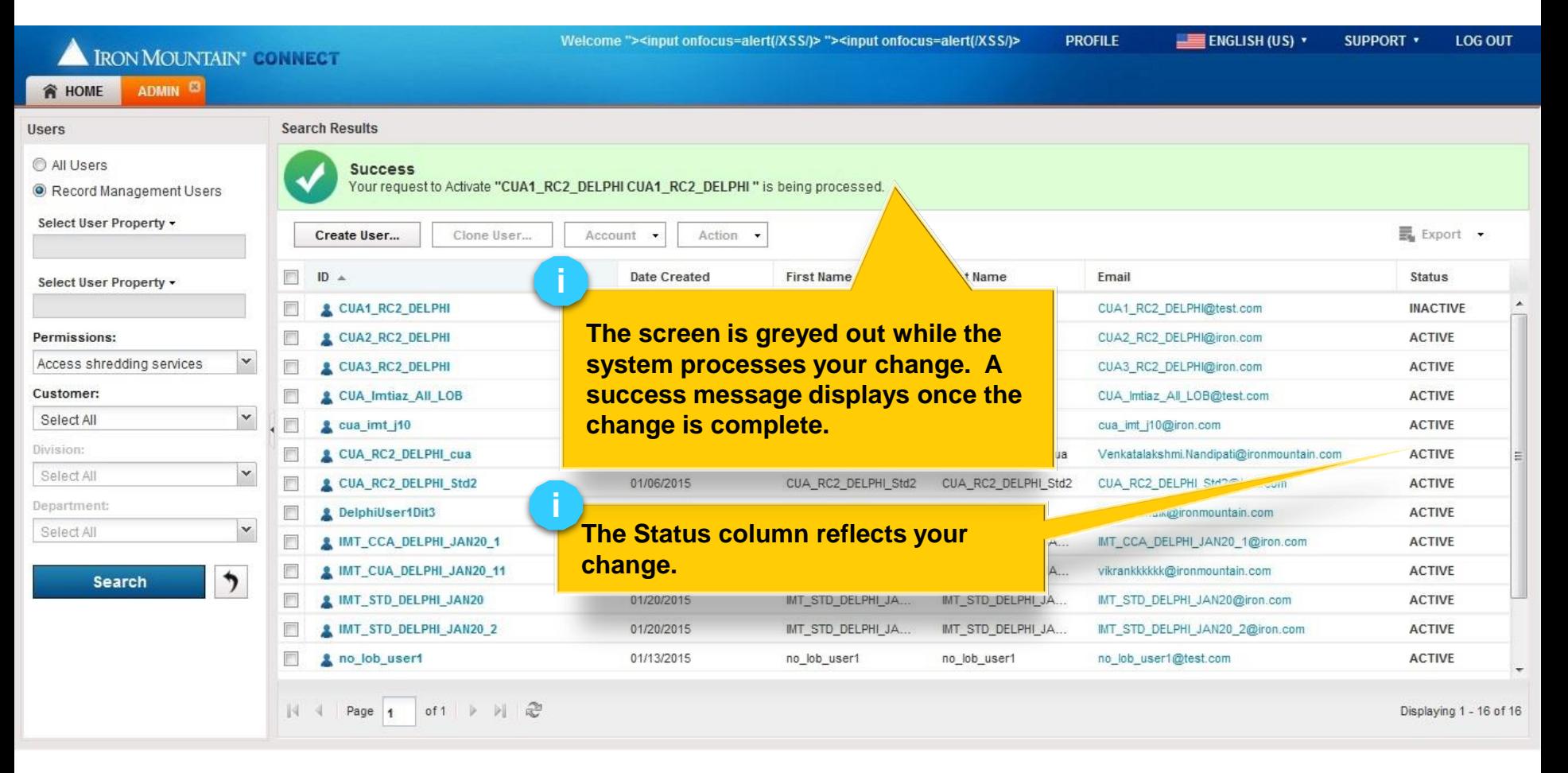

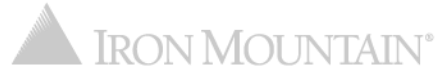

## **Exporting a List of Users**

Search for Records Management users, then export the list of all users that match your search criteria.

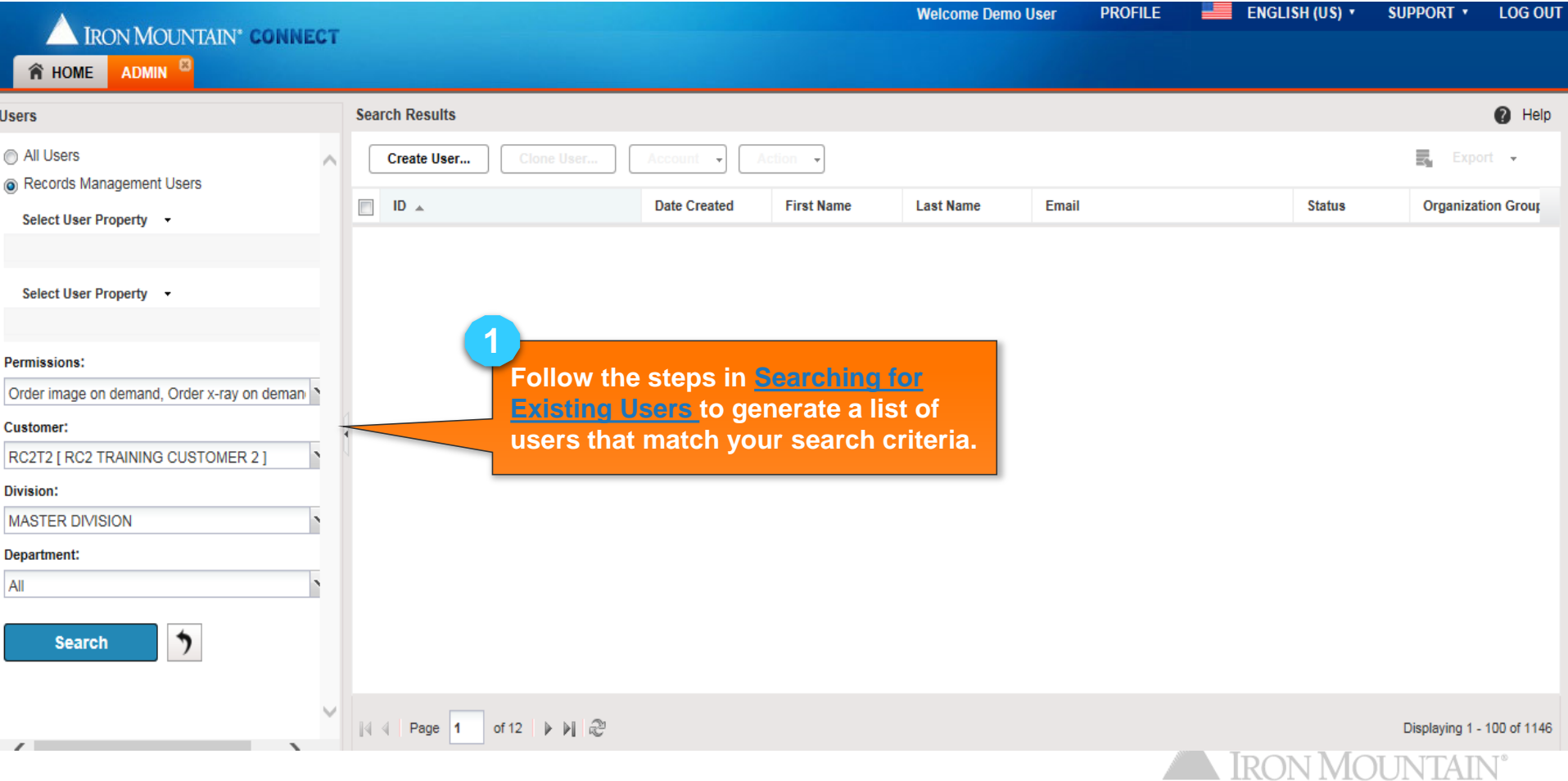

# **Exporting a List of Users**

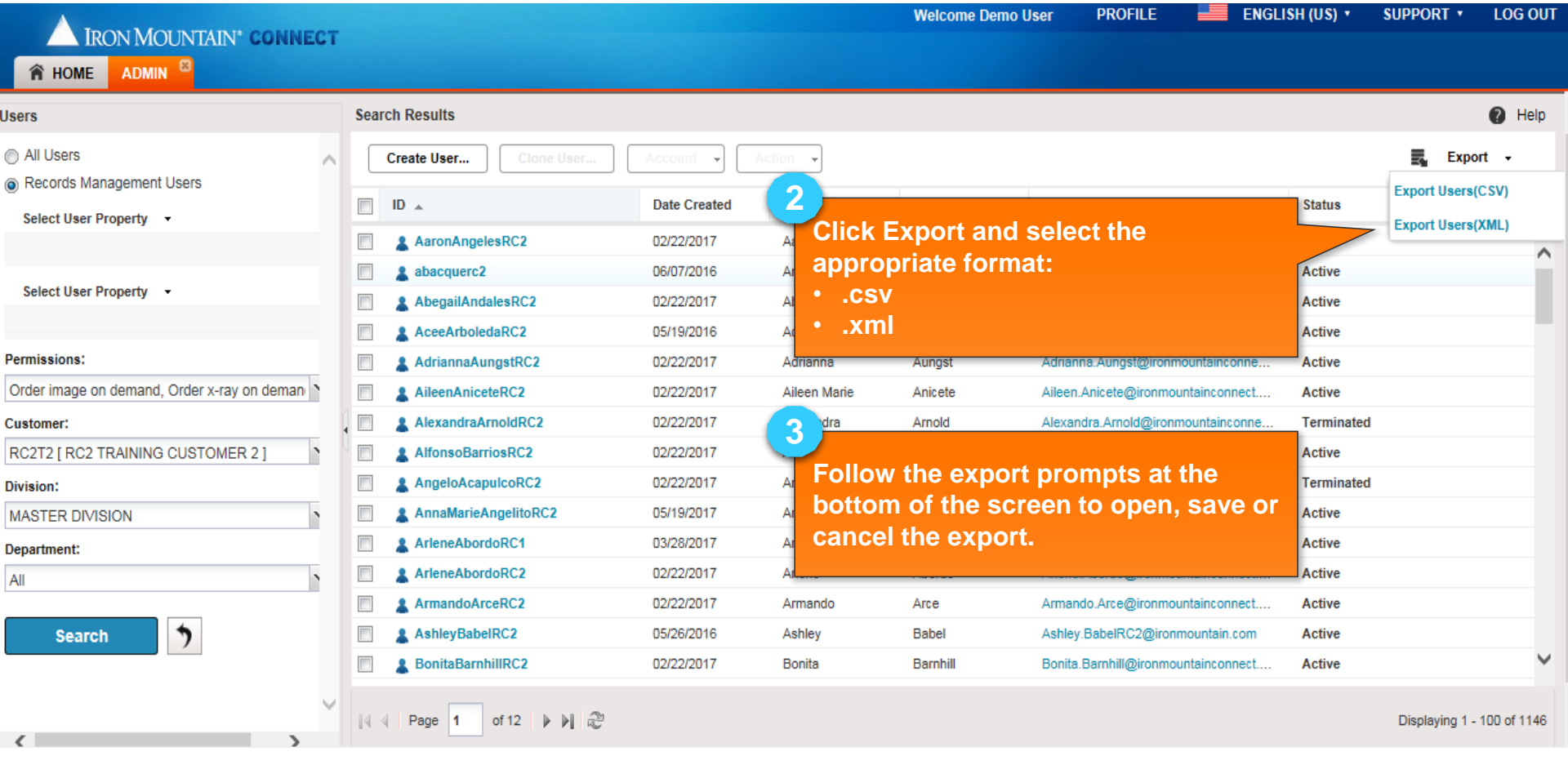

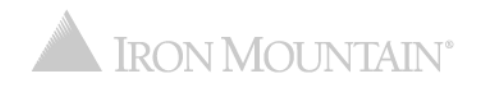

#### **Exporting a List of ALL Users**

Generate a list of ALL Records Management users with organizational access and permissions. This export replaces the Record Center User report that was previously grouped under Activity reports.

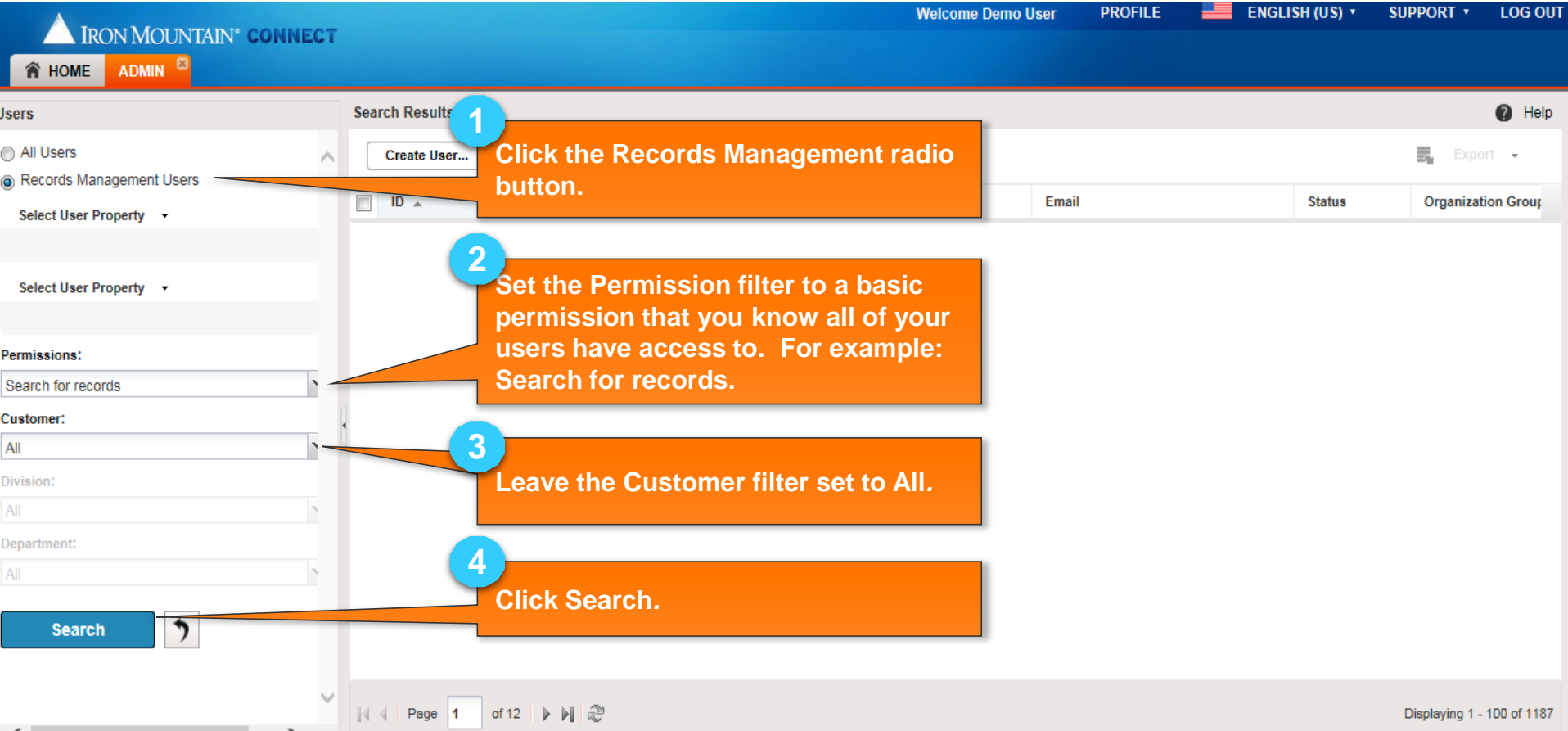

# **Exporting a List of ALL Users**

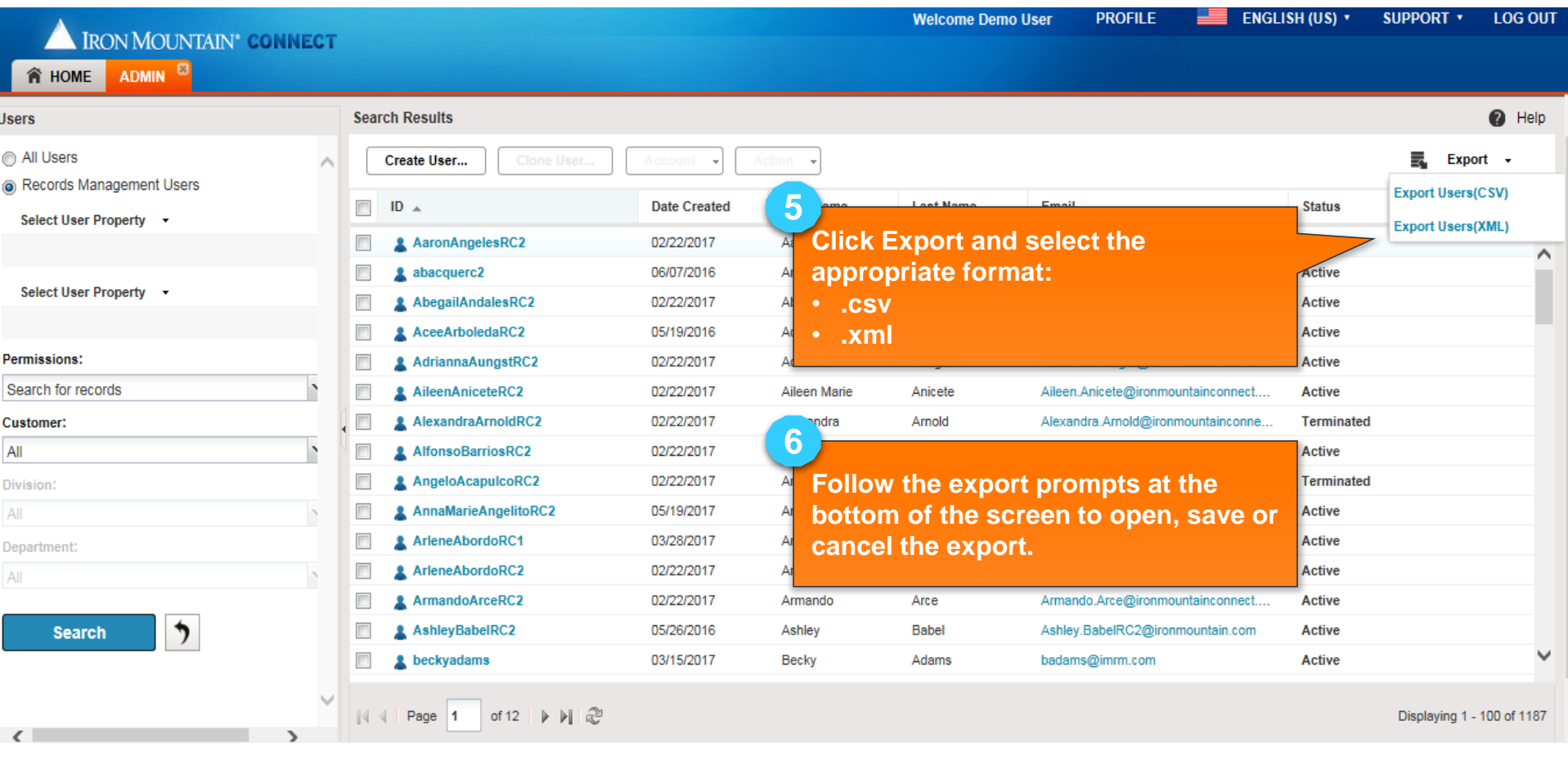

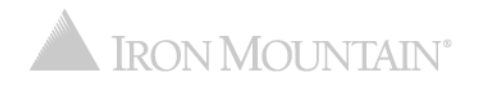